### 目標讀者

不論公家機關或私人機構的數位鑑識實驗室,負責電腦系統(包括 Linux)鑑識作業的工作人員都能從本書得到啟發。從事件應變團隊轉換 到鑑識工作的人愈來愈多,還有大型機構裡的電腦鑑識人員、法律事務 所、稽核單位和顧問公司等的鑑識和電子搜索技術人員、來自執法機構 的傳統鑑識人員,這些都是本書的潛在讀者,儘管本書主要目標是為想 提升 Linux 分析技能的有經驗數位鑑識人員而寫,但其他人也能從書中 得到滿滿知識。

經驗豐富的 Unix 和 Linux 管理員,若想學習數位鑑識分析和調查技巧, 本書絕對是最佳的學習教材,可以幫助這些系統管理員轉換到數位鑑識 領域,或者可利用書中的鑑識手法增進故障排除功力。

安全專家也可從本書得到啟發,藉由評估預設安裝的 Linux 系統之資訊 風險,可促成安全驅動的程序變革,包括減少儲存在系統上的資料量以 達到資訊保密的目的;然而,為了達成鑑識目的,可能因日誌紀錄或稽 核資料要求而增加系統儲存的資料量。

注重隱私的人也會發現本書的用處,因為它明白指出 Linux 系統上的大 量個人機敏資料之保存位置,人們可利用書中知識來降低個人資料暴露 的可性能,增進系統隱私保護能力(可能導致部分功能無法發揮或喪失 系統的便利性)。

Linux 應用程式和發行版的開發人員也可從本書找到靈感,本書點出預設 組態下的潛在隱私和安全問題,有助於開發人員建立更安全牢固的組態 來保護使用者。

令人遺憾的,鑑識社群從事的活動,犯罪分子也一樣感到興趣。每本數 位鑑識書籍皆因此產生不良副作用,惡意行為者總是尋找攻擊系統和破 壞安全性的新方法,鑑識分析技術也無法逃避,因此,筆者會在適當時 機說明反鑑識議題,鑑識人員必須瞭解操縱或破壞證據的反鑑識技術。

### 必備基礎知識

為了發揮本書最大效益,接下來將依照讀者已具有的技能,說明所需的 必備知識:

- 具備數位鑑識知識,但對 Linux 瞭解有限的人。
- x 具備 Linux 知識,但對數位鑑識瞭解有限的人。

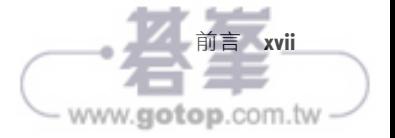

## 資料流程圖

鑑識分析需要確認跡證位置和重建過去的活動軌跡,為達成任務目標, 就必須知道所關心的資料(潛在證據)之流動路徑及儲存位置。本書使 用資料流程圖說明資料在程式、服務程序、主機或其他資料處理系統(透 過網路)之間的傳遞情形,與證據採集有關的檔案和目錄也列在流程 圖裡。

圖 1 是一套虛構系統的資料流程圖,藉以說明資料流程圖在本書的使用 方式,每一個方塊代表資料的來源或目的(如檔案、程式或其他電腦), 線條則表示資料流的關聯性(讀取/接收或寫入/發送)。

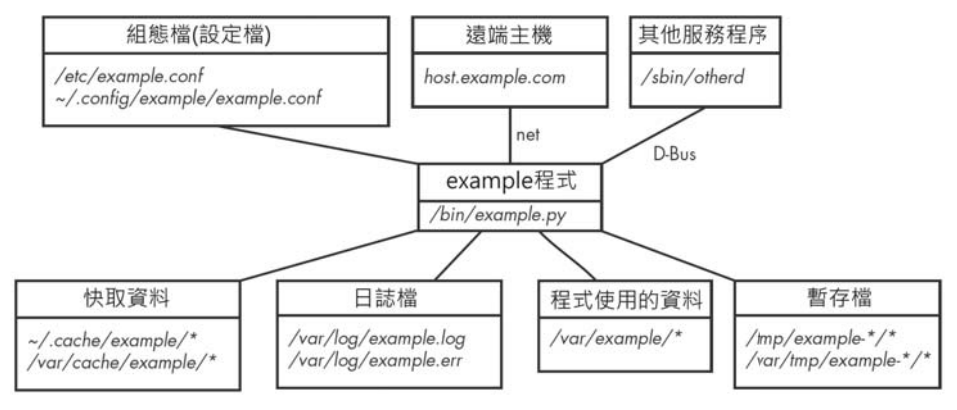

#### 圖 1:一套虛構系統的資料流程圖

在此範例系統裡,程式(*example.py*)是流程圖的核心,正和遠端主機及 服務程序交換資料,包括組態案、日誌檔、暫存檔和快取資料。

某些流程圖還會加上箭頭來指示資料流向,而不是僅僅表達資料間的關 聯。當某些細節毋須表現出來時,有時會以一個方塊代表多個程式所組 成的資料,以簡化流程圖。

注意,書中所提供的流程圖並非完整的資料關聯,只是配合該節討論主 題,就數位鑑識角度所列出的潛在證據而已。透過這樣的資料流程圖, 有助以視覺化方式呈現 Linux 系統上的潛在證據位置。

撰寫本書給筆者帶來很多歡樂,也希望讀者從書中得到愉悅。對於鑑識 人員和資安事件應變人員,期盼你們能滿載 Linux 系統的分析知識而歸; 對於 Linux 工程師和愛好者,希望數位鑑識調查技巧能協助你們順利除 錯和排除系統故障。

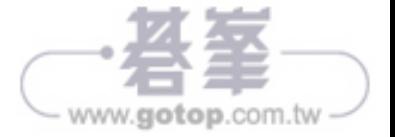

圖 2-1 是 Linux 核心及其子系統的架構總覽 <sup>4</sup>。

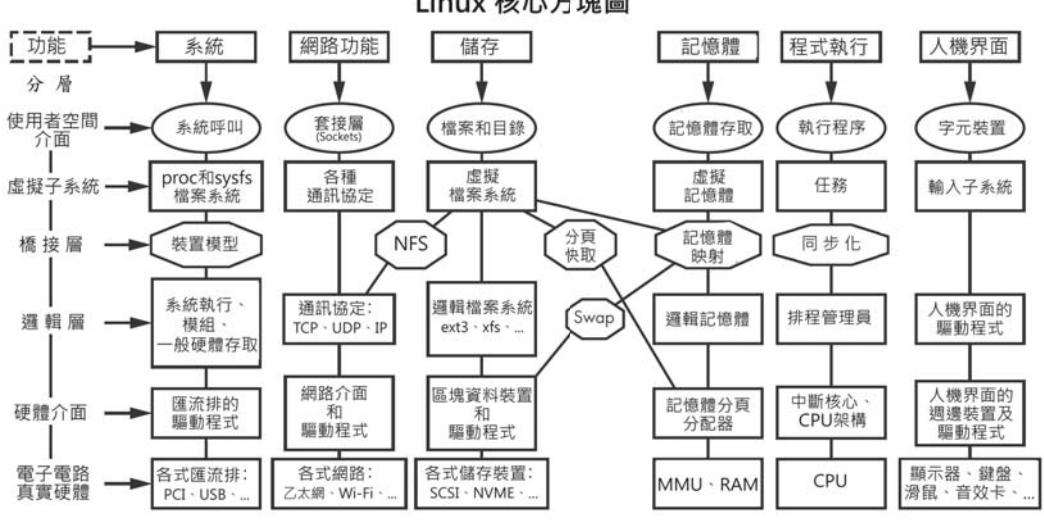

Linux 核心方塊圖

圖 2-1:Linux 核心架構 (修改自 https://qithub.com/makelinux/linux\_kernel\_map/)

這些年來,系統核心已加入許多新功能:利用 cgroup 和命名空間處理先 進的執行程序隔離是構成容器的基礎能力;像 btrfs 之類的新式檔案系統 是專門為 Linux 系統而設計,btrfs 檔案系統整併之前個別元件 (如 RAID 或 LVM)裡常見的儲存功能,提供快照、子卷冊和其他卷冊管理功能; nftables 的新防火牆技術具備更快、更有效率的運作方式和更易理解的規 則集,正逐漸取代傳統的 iptables;WireGuard 等新的 VPN 技術逐漸取代 陳舊的 IPsec 和 OpenVPN 標準。

當電腦開機時,系統核心會由開機引導程序 (bootloader) 載入及執 行,開機引導程序的技術已從傳統的 MBR(磁區 0 的 BIOS 功能)轉變 成更高階的 UEFI(使用 GPT 分割區、UEFI 二進制檔和 EFI 變形的韌 體),運行過程中,系統核心可以被動態地改變和設定,並藉由可載入 (loadable)的核心模組來加入更多功能,執行系統關機時,核心會在最 後程序才被停止。

本書將從數位鑑識調查的角度介紹這些新技術。

<sup>4.</sup> 此插圖是由 Constantine Shulyupin 所繪制的原始圖片修改而成,並受 GNU 通用公眾授權條款 3.0 保護。

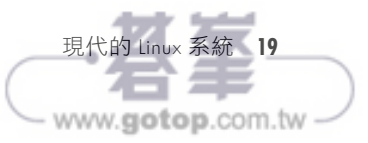

之樹狀結構,人們熟悉帶有目錄的完整檔案「路徑」(如 */some/path/file. txt*),其實並不儲存於任何地方,而是透過遍歷檔案和根(*/*)目錄之 間,從具有連結的目錄檔案名稱計算出來的。

區塊和 inode 的配置狀態儲存在位元對應(bitmap)裡,並在建立或刪 除檔案時進行更新,從圖 3-2 可看出這些分層的抽象概念。

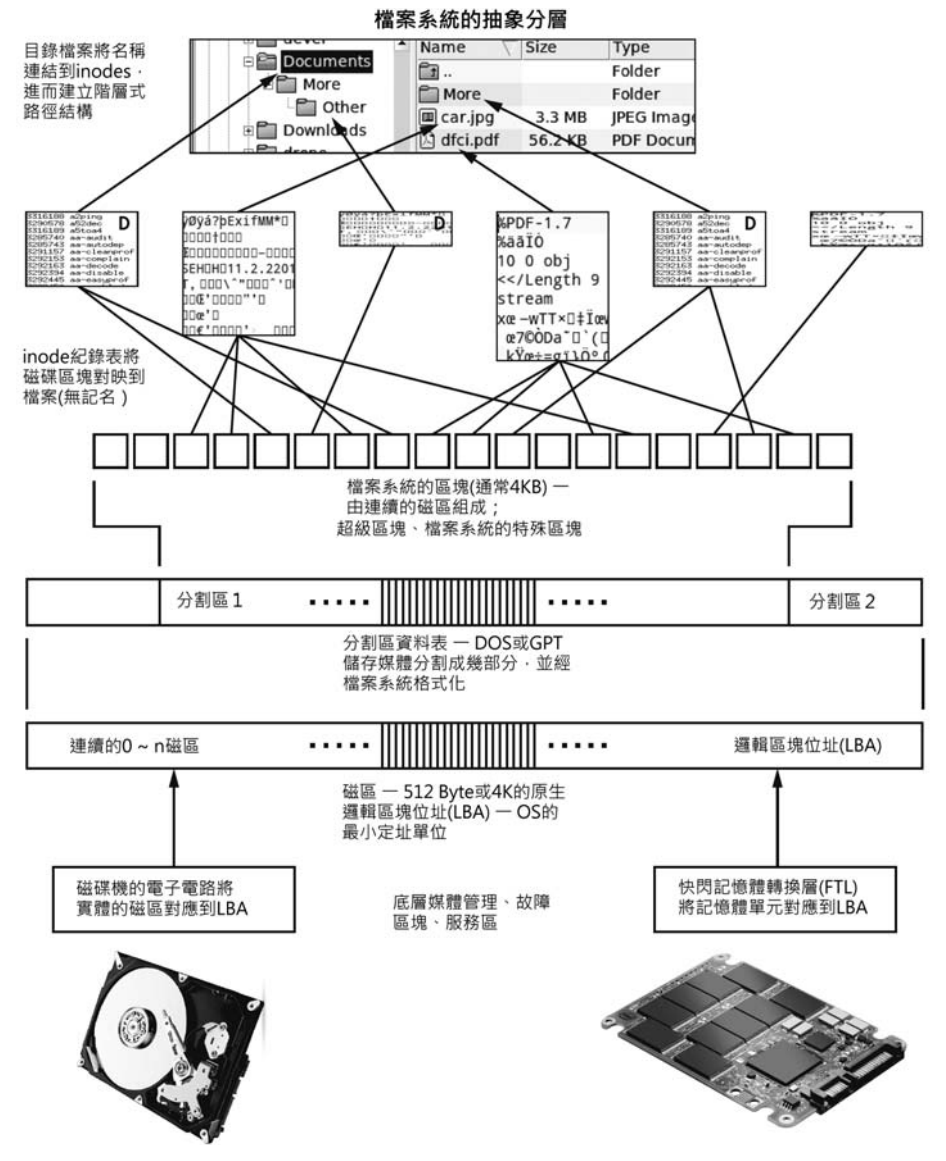

圖 3-2:檔案系統的抽象層次(此為簡化後的樣子,並不包括區塊群組、容錯、可伸縮 性和其他特殊功能)

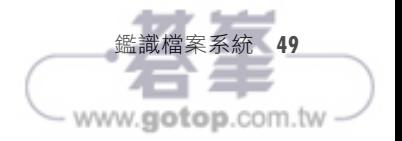

與上一節相同的復刻技術也可以用於休眠映像上,搜尋加密金鑰也可能 對鑑識結果產生決定性影響。

研究顯示若將記憶體內容壓縮儲存於 swap 和休眠映像,要從檔案或 分割區復刻內容,就不會那麼輕鬆得手,細節可參考 *http://old.dfrws. org/2014/proceedings/DFRWS2014-1.pdf*

## 分析檔案系統加密

對數位鑑識而言,加密一直是最大挑戰,加密的重點在於限制存取資料, 而鑑識的重點則是要存取資料,兩者之間的矛盾,至今未解。

對儲存的資訊進行加密已成為普遍作法,而加密可在多個層次上進行:

- x 應用程式的檔案:受保護的 PDF、辦公文件等
- x 單一檔案容器:GPG、壓縮檔(zip)加密
- 目錄:  $e$ Cryptfs、fscrypt
- 卷冊: TrueCrypt/Veracrypt
- 區塊裝置: Linux 的 LUKS、微軟的 Bitlocker、蘋果電腦的 FileVault
- x 磁碟硬體:OPAL/SED(自加密磁碟機)

本節會介紹三種 Linux 上的加密技術: LUKS、eCryptfs 和 fscrypt (以前 稱為 ext4 目錄加密),還有其他適用於 Linux 的檔案和檔案系統之加密 機制,因為它們不是專為 Linux 設計,或者過於少用且晦澀難懂,本書 就不予介紹。

要解密被保護的資料,就需要密碼或加密金鑰的複本(一組字串或金鑰 檔),鑑識所面臨的挑戰就是要找到此解密金鑰,一些已知用於找出密 碼/金鑰的方法(有些顯然沒有被鑑識社群採用)包括:

- 使用字典檔進行暴力破解以查找簡單的密碼
- 使用 GPU 叢集進行暴力破解,以實現快速窮盡可能的密碼搜尋
- x 加密演算法分析(數學弱點,減少密鑰空間)
- 搜查被保存、寫下或被傳輸的密碼
- x 跨多個帳號或裝置都使用的同一組密碼(密碼重用)
- 依法律規定,要求在法庭出示密碼
- x 透過系統共同擁有者或共犯而取得密碼

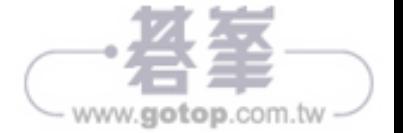

- x 企業環境中的密鑰備份/託管
- x 設備弱點、漏洞或後門
- x 使用鍵盤側錄器或監看使用者敲打的按鍵(利用高解析度攝影機或望 遠鏡)
- x 彩虹表:預先計算的密碼雜湊表
- x 從記憶體萃取金鑰:透過 PCI 匯流排直接存取記憶體(PCI-bus DMA 攻擊)、休眠映像
- x 對網路流量執行中間人攻擊
- 社交工程
- x 強迫取得或暗中盜用生物識別
- x 嚴刑、勒索、脅迫或其他惡意手段(見圖 3-3)

嘗試透過技術性取得密碼/金鑰的 Linux 工具有:John the Ripper、 Hashcat 和 Bulk\_Extractor。

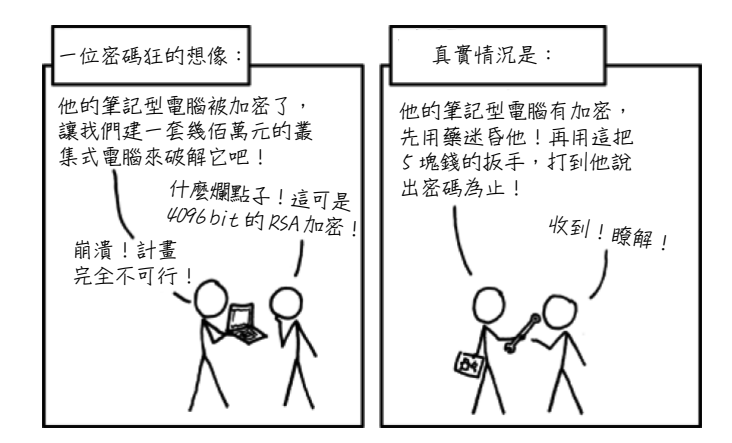

圖 3-3:XKCD 的密碼狂想法(譯自 https://xkcd.com/538/)

本節會說明加密的工作原理、如何判斷使用的加密方式,以及如何取得 已加密的卷冊或目錄之詮釋資料,也會介紹解密方式,但這裡假設已取 得解密金鑰。

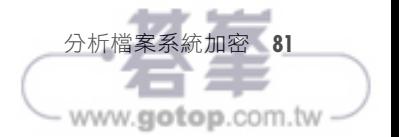

## **LUKS** 全磁碟加密

LUKS<sup>14</sup> 是加密儲存裝置的標準格式,它的規格在 *https://gitlab.com/ cryptsetup/cryptsetup/*,實作工具是 cryptsetup 軟體套件,詳細資訊可請參 考 cryptsetup(8) 手冊頁。如果商業鑑識軟體不支援 LUKS 卷冊的分析和 解密,可以試試在 Linux 機器上檢查鑑識映像。

磁碟上可以建立帶有或不帶分割區資料表的 LUKS 卷冊, DOS 分割區 的 0xE8 類 型 <sup>15</sup> 和 GPT GUID 分 割 區 的 CA7D7CCB-63ED-4C53-861C-1742536059CC 類型 <sup>16</sup> 是指定給 LUKS 卷冊, 如果使用分割區, 前述分割 區類型可能代表存在 LUKS 卷冊,請注意,並非所有工具都能識別這些 分割區類型(例如 fdisk 會標示「unknown」〔未知〕), 有時, LUKS 分割區也會以標準(通用)的 Linux 分割區類型來建立。

在開機時,Linux 系統會讀取 /etc/crypttab檔來設置加密檔案系統,此 檔案對分析作業很有用,可以提示加密對象、密碼在哪裡及其他選項。 *crypttab* 檔有四個欄位:

**name**:出現在 */dev/mapper/* 裡的區塊裝置名稱

**device**:一組 UUID 或加密卷冊的裝置檔

password: 密碼來源,可能是金鑰檔或手動輸入 ("none" 或 "-" 表示 手動輸入密碼)

**options options**:有關加密演算法、組態和其他行為的資訊

下列是 */etc/crypttab* 裡有關根目錄和交換分割區加密的一些範例:

# <name> <device> <password> <options> root-crypt UUID=2505567a-9e27-4efe-a4d5-15ad146c258b none luks,discard swap-crypt /dev/sda7 /dev/urandom swap

swap-crypt 和 root-crypt 是 /dev/mapper/ 裡的被解密裝置, root-crypt 的密 碼需要人工輸入(none),而 swap-crypt 的密碼則隨機產生。*crypttab* 檔 案也可能存在 initramfs 裡。有些管理員在重新啟動伺服器時懶得輸入密 碼,可能將密鑰檔隱藏在某處,這份密鑰檔可能也會有備份檔。

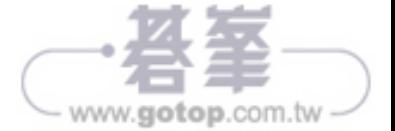

<sup>14.</sup> 本書的 LUKS 範例使用 LUKS2 版本。

<sup>15.</sup> *https://www.win.tue.nl/~aeb/partitions/partition\_types1.html*

<sup>16.</sup> *https://en.wikipedia.org/wiki/GUID\_Partition\_Table*

和低端運算環境(樹莓派和 IoT 嵌入式系統)所使用的 CPU 可能大不相 同,下列是在樹莓派環境執行 file 命令的輸出:

#### \$ **file /usr/bin/mplayer**

/usr/bin/mplayer: ELF 32-bit LSB executable, ARM, EABI5 version 1 (SYSV), dynamically linked, interpreter /lib/ld-linux-armhf.so.3, for GNU/Linux 3.2.0, BuildID[sha1]=bef918434bc5966b5bd7002c028773d3fc7d3c67, stripped

Linux 的架構可以是 32-bit 或 64-bit、大端序或小端序,並支援各種 CPU 指令集(x86、ARM、PPC、Sparc 等),使用鑑識工具時,必須確認系 統架構,除非工具能夠自動檢測這些架構特徵,不然就要告訴它們如何 產生合理及夠準確的結果。

### 當機和轉存重要資訊

電腦當機!軟體當機!這是多麼令人心傷的事,尤其是在資料還未存檔 前!但對於鑑識人員來說,這又何嘗不是一件好事,因為揮發性記憶體 裡的資料可能在當機時被保留下來,系統核心當機、執行程序當機或其 他應用程式當機,它們的資料會記錄到本機磁碟上,這些是很有價值的 鑑識對象。

當電腦或程式當機時,可能會將當機資料保存在本機磁碟上,以供開發 人員進行分析、除錯,有時甚至會上傳到開發人員的伺服器進行分析, 保有當機資料的檔案也可能存有決定性影響的鑑識證物。

系統核心當機、執行程序當機及高階的應用程式和特定發行版當機,可 能各有不同的處理機制,對於每一種狀況,與鑑識調查有關的資料都可 能被保存下來。

分析記憶體轉存資料是指從記憶體轉存檔 (memory dump file)裡找出 資訊內容的痕跡,或瞭解程式碼的行為和造成內容轉存的原因。解析程 式碼行為,常用來尋找惡意軟體和技術性漏洞利用(堆疊和緩衝區溢位 等),分析此類攻擊行為,將涉及程式碼的靜態和動態分析、逆向工程、 反編譯和反組譯等技巧,必須深度瞭解 C、組合語言和 Linux 的記憶體 管理,這一部分的知識都已超出本書預期範圍(事實上,這個主題足以 寫成一本專書),這裡只會粗略介紹記憶體轉存和基本的字串資訊提取 手法。

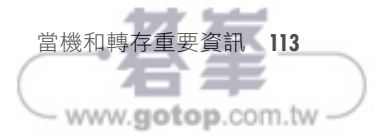

包含 systemd-pstore 服務,該服務會將 pstore 的資料複製到磁碟,然後清 除韌體儲存體,以便讓它可以再被使用,複製的資料會儲存在 */var/lib/* systemd/pstore/裡,執行鑑識作業時記得要檢查這個目錄裡的內容,如果 可疑機器的主機板是正常的,也可以單獨讀取 EFI 變數和資料。

kdump 則會在開機時期載入第二系統核心,發生當機時,第二系統核心 會嘗試取得第一系統核心的記憶體,透過 kexec (kexec-tools 軟體套件的 一部分)將執行權移交給作用中的第二系統核心,該核心以獨立的 initrd 啟動,能夠將完整的記憶體映像儲存到預定的位置,圖 4-3 以流程圖說明 這個過程  $^9$  。

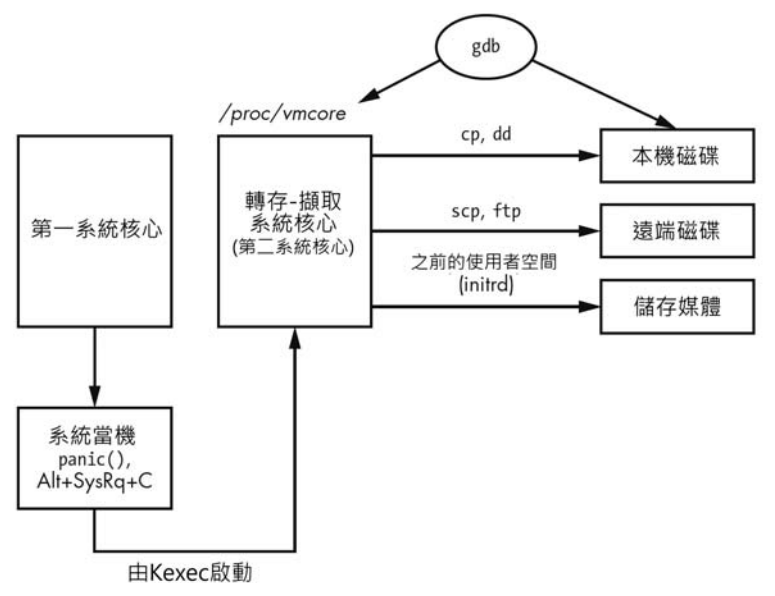

圖 4-3:使用 kdump 儲存系統核心映像

kdump 儲存系統核心記憶體映像和其他資訊的常見位置是 */var/crash/*, 例如 Ubuntu 系統的 kdump 當機目錄會以時間戳記建立一個子目錄,如 下所示:

# **ls -lh /var/crash/202011150957/**

total 612M -rw------- 1 root whoopsie 69K Nov 15 09:59 dmesg.202011150957 -rw------- 1 root whoopsie 612M Nov 15 09:59 dump.202011150957

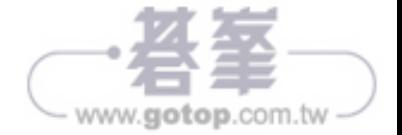

<sup>9.</sup> *https://commons.wikimedia.org/wiki/File:Kdump.svg*

日誌是儲存在本機之外的位置,對於無法持久記錄日誌的系統,這一項 設定可能很重要。

圖 5-2 是 systemd 日誌網路功能的元件架構圖。

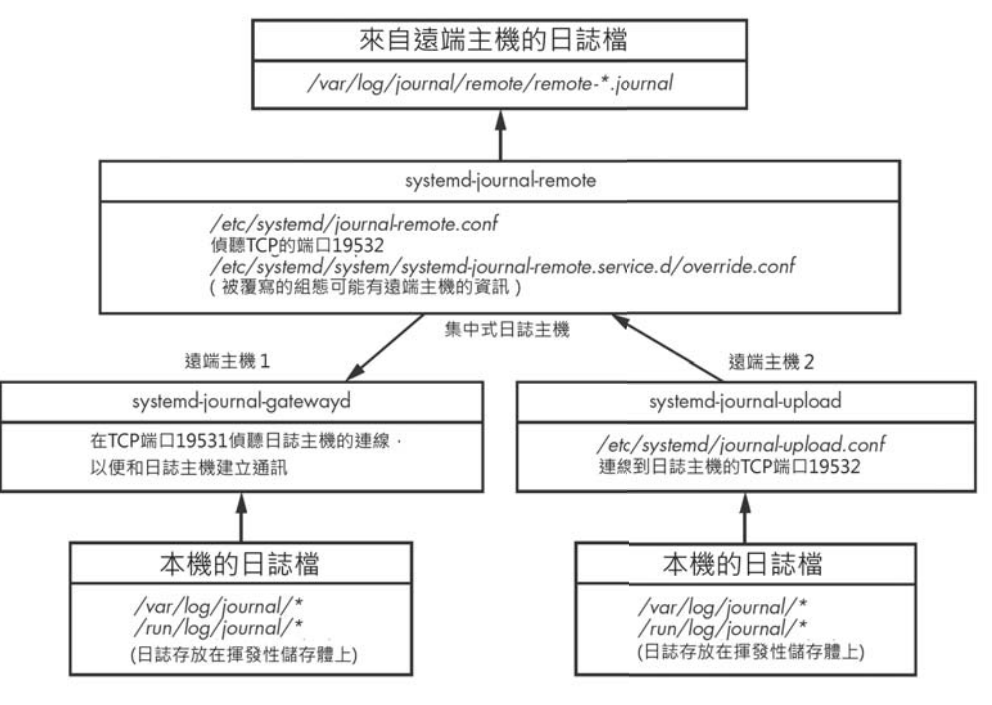

圖 5-2:Systemd 日誌的網路功能架構

有 關 systemd 日誌的網路功能細節,請參 systemd-journal-remote(8)、 systemd-journal-gatewayd(8) 和 systemd-journal-upload(8) 手冊頁, 雖然 這些創新大幅增進傳統日誌的功能,但屬 systemd 特有,與 Linux 以外的 系統並不相容,知道這些功能的人可能也不多。

## **Systemd** 日誌的組態

瞭解 systemd 日誌的組態有助於從受鑑識的系統找出可能的證據, systemd 日誌是一支普通的 Linux 服務程序 (見圖 5-3), 稱為 systemdjournald, 在 systemd-journald(8) 手冊頁有詳細說明。

檢查 systemd 單元檔(*systemd-journald.service*)可以得知 systemd 日誌在 開機時是否被啟用(enable)。

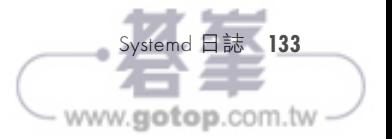

<del>/ 章</del>將介紹有關 Linux 系統啟動和初始化過程的鑑識分析,會檢查<br>/ <mark>◆ BIOS 或 UEFI 韌體將控制權傳遞給開機引導程序的初期引導階段、</mark> 系統核心載入和執行,以及系統執行後的 systemd 初始化,還會分析睡眠 和休眠等電源管理活動及最後的關機過程。

# 分析開機引導程序

傳統 PC 使用基本輸入輸出系統(BIOS)晶片執行開機磁碟的第一個磁 區(磁區 0)之程式碼來啟動電腦,第一個磁區稱為主開機紀錄 (MBR), 負責將作業系統核心和其他元件載入記憶體裡執行, 新式 PC 使用統一 可延伸韌體介面 (UEFI) 從 EFI 系統分割區的 FAT 檔案系統執行 EFI 二 進制程式檔,這些與 UEFI 相關的程式直接由韌體執行,並管理作業系統 的載入和執行過程,本節將介紹 Linux 系統初期開機階段裡的鑑識證物 (artifact),這些是鑑識人員應該要注意的。

PC 型 Linux 系統的開機過程,是由 BIOS 或 UEFI 使用所謂開機引導程 序 (bootloader)的軟體來啟動,開機引導程序負責將 Linux 系統核心和 其他元件載入記憶體,選擇正確的核心參數,然後執行系統核心,非 PC 系統可能有全然不同的開機程序  $^1$ ,例如樹莓派(Raspberry Pi)不是使用 BIOS 或 UEFI,而是有自己的開機引導機制,本章也會酌加說明。

新式 Linux PC 絕大多數使用 GRUB 系統來開機, GRUB 取代老式、簡易 的 LILO,本節主要關注 MBR 和 UEFI 如何搭配 GRUB 開機,後面會介 紹樹莓派的開機過程,並簡要介紹其他開機引導程序。

以鑑識的觀點,在分析開機引導程序的過程中,可能會找到或萃取一些 證物,例如:

- x 安裝的開機引導程序
- x 啟動多個作業系統的證據
- x 先前安裝了多個 Linux 核心的證據
- 開機檔案的時間戳記
- x 分割區和檔案系統的 UUID
- x 開機時傳遞給系統核心的參數
- x 根檔案系統的位置

<sup>1.</sup> 早期的 Apple Mac、Sun Microsystems 和其他舊型的硬體是使用 OpenBoot 韌體。

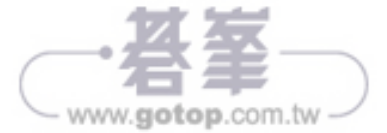

```
total 1096
-rw------- 1 root root 1529 Mar 5 11:22 casper.log
-rw------- 1 root root 577894 Mar 5 11:22 debug
-rw-r--r-- 1 root root 391427 Mar 5 11:22 initial-status.gz
-rw-r--r-- 1 root root 56 Mar 5 11:22 media-info
-rw------- 1 root root 137711 Mar 5 11:22 syslog
```
*casper.log* 和 *debug* 檔是安裝程式腳本的輸出,裡頭也包含錯誤訊息; *media-info* 檔案顯示安裝時的發行資訊;有些以 Ubuntu 為基礎的發行版 (如 Mint)也可能還有版號檔;*initial-status.gz* 檔(已壓縮)包含初始安 裝的套件清單。

### 樹莓派的 **Raspian**

樹莓派所用的 Linux 是以 Debian 為基礎的 Raspian,因為它是一套預安 裝的映像檔,故不需要 Debian 安裝程式,這種預安裝映像有兩種格式:

**NOOBS**:適合初學者的安裝程序,使用者利用它格式化 SD 卡 (FAT)及複製檔案,無需特殊工具。

磁碟鏡像:需要解壓縮再使用 dd 或類似工具傳輸到 SD 卡的原生 映像。

由於沒有一般所說的「安裝」,因此,調查人員會想知道使用者第一次 啟動樹莓派並保存初始設定的時間,然而,基於各種原因,要找到初始 設定時間並不容易,一開始的檔案系統時間戳記是來自下載的 Raspian 映 像,而非由本機安裝腳本所建立,樹莓派沒有電池供電的硬體時鐘<sup>3</sup>,每 次開機時,時鐘都會重設為 Unix 紀元 (1970年1月1日 00:00),服動 作業系統過程會將時鐘設為最近一次斷電的時間,直到有網路可用時, 再進行時間同步(有關系統時間的更多資訊請參見第 9 章)。檔案系統 預設使用 noatime 選項掛載,因此不會更新最後存取時間,其他時間戳記 可能已被更新,並在建立正確時間之前就寫入日誌條目,讓這些時間變 得更不可靠。

首次使用樹莓派時,會配合SD卡調整檔案系統的大小,重新開機之 後,會啟動 piwiz 應用程式 <sup>4</sup>,讓使用者設定網路、重置密碼(預設為 raspberry),並指定國家、語系和時區等,piwiz 應用程式從 */etc/xdg/ autostart/piwiz.desktop* 檔自動啟動,該檔案會在使用者完成初始偏好設定

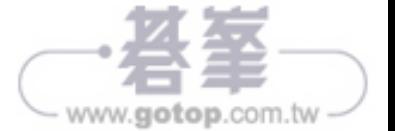

 **A**

<sup>3.</sup> 除非另外購買時鐘電池作為擴充的硬體模組。

<sup>4.</sup> 假設樹莓派已安裝圖形化界面(GUI)。